#### Visit the Website for the Course Catalogue

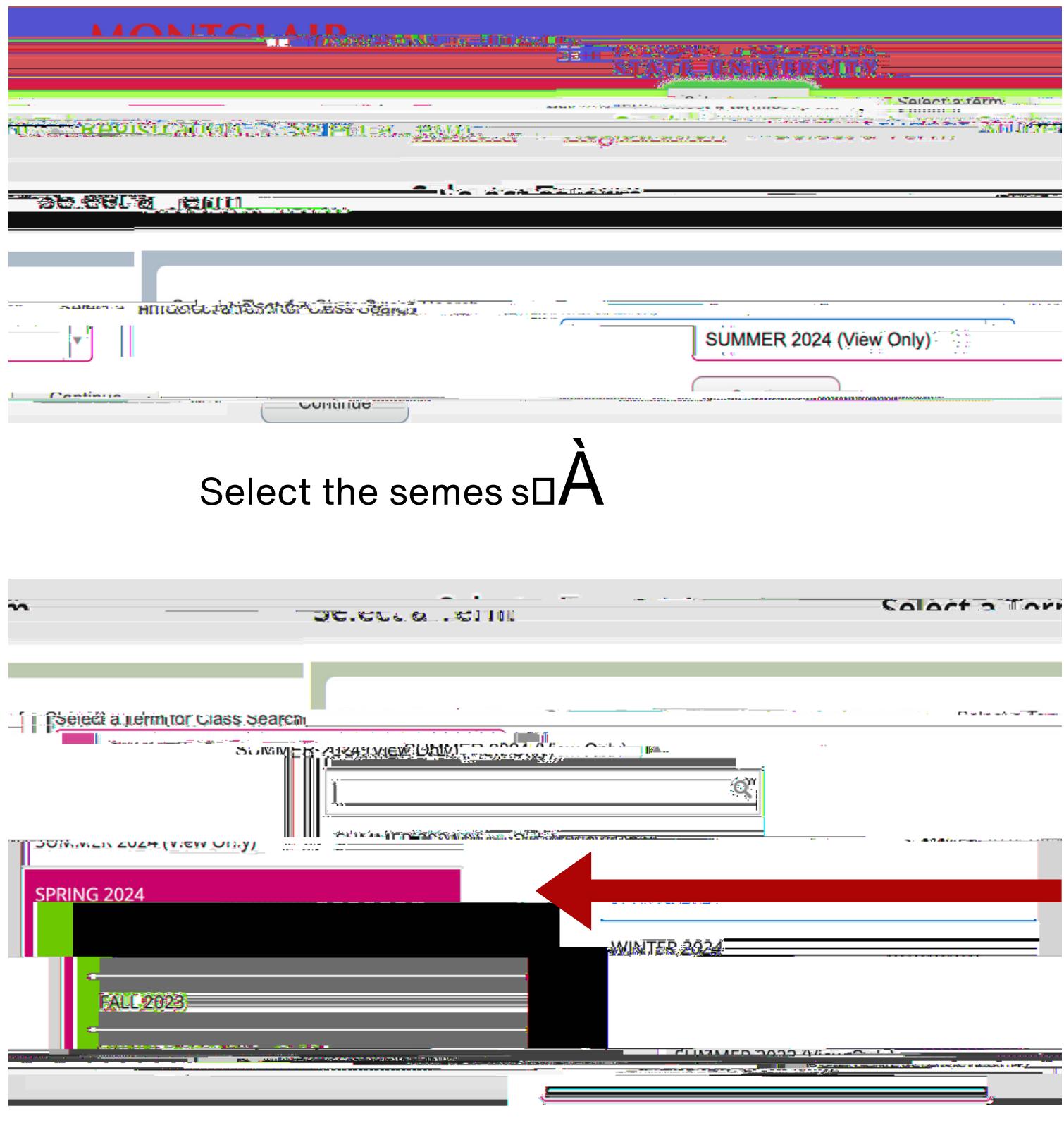

You will see this page. You can add your subject or leave this blank if you want to see everything open.

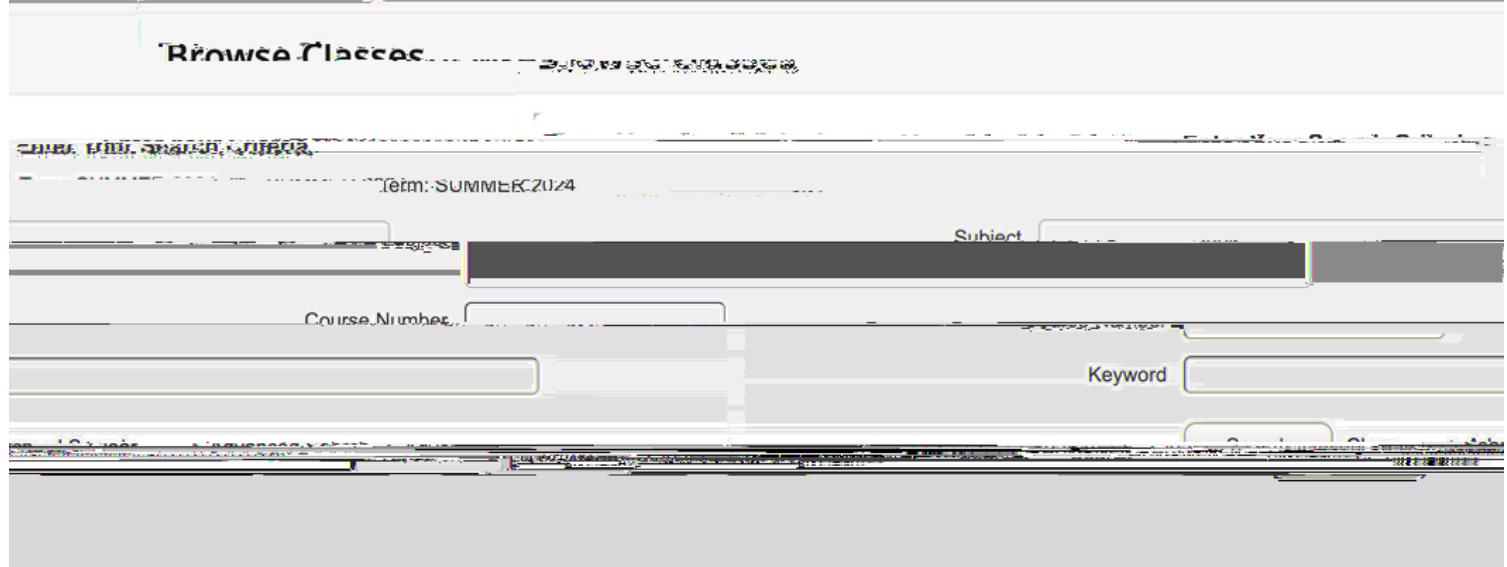

**Click "Advanced Searchi** 

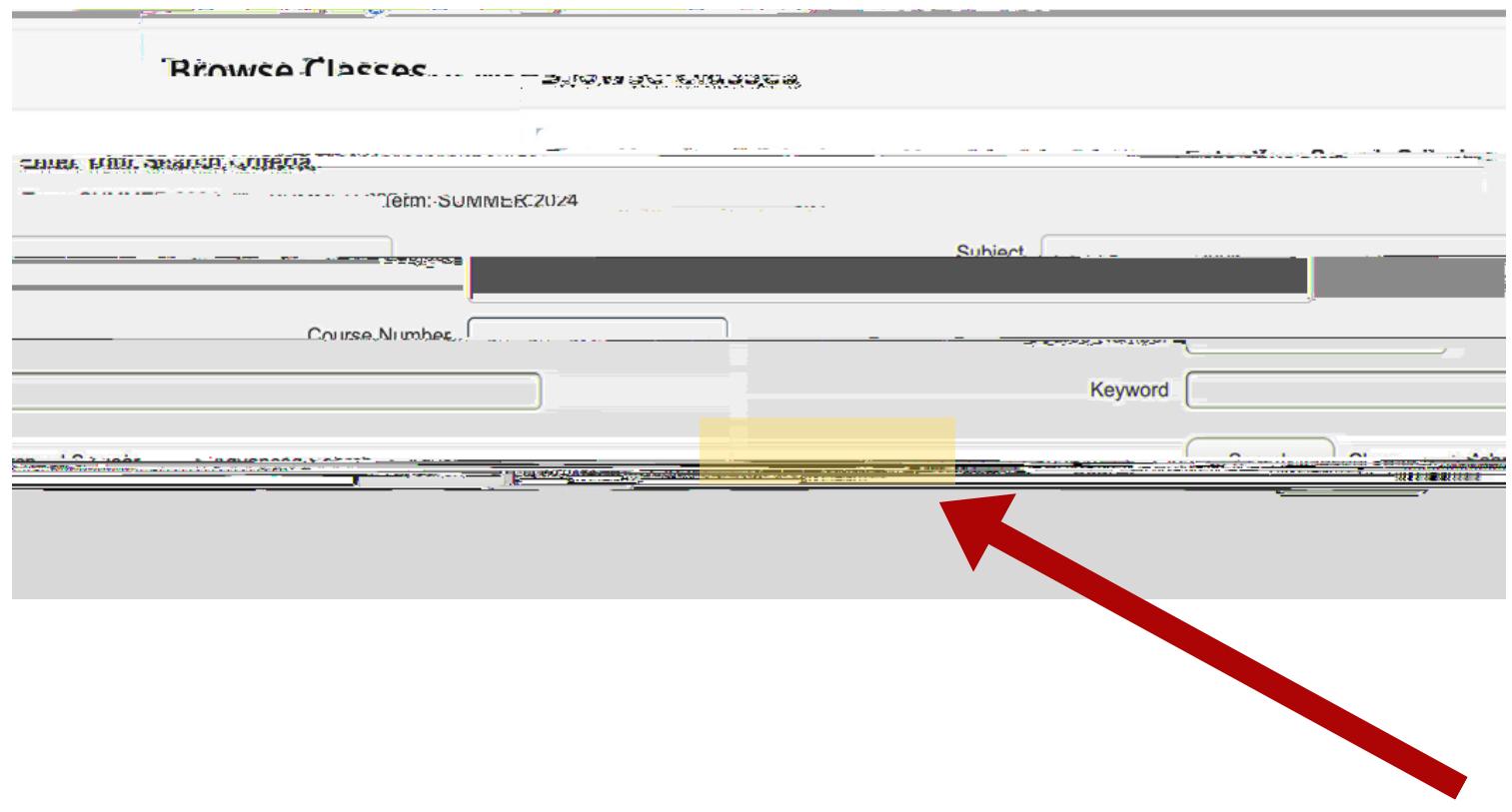

#### This will be the page that you will see.

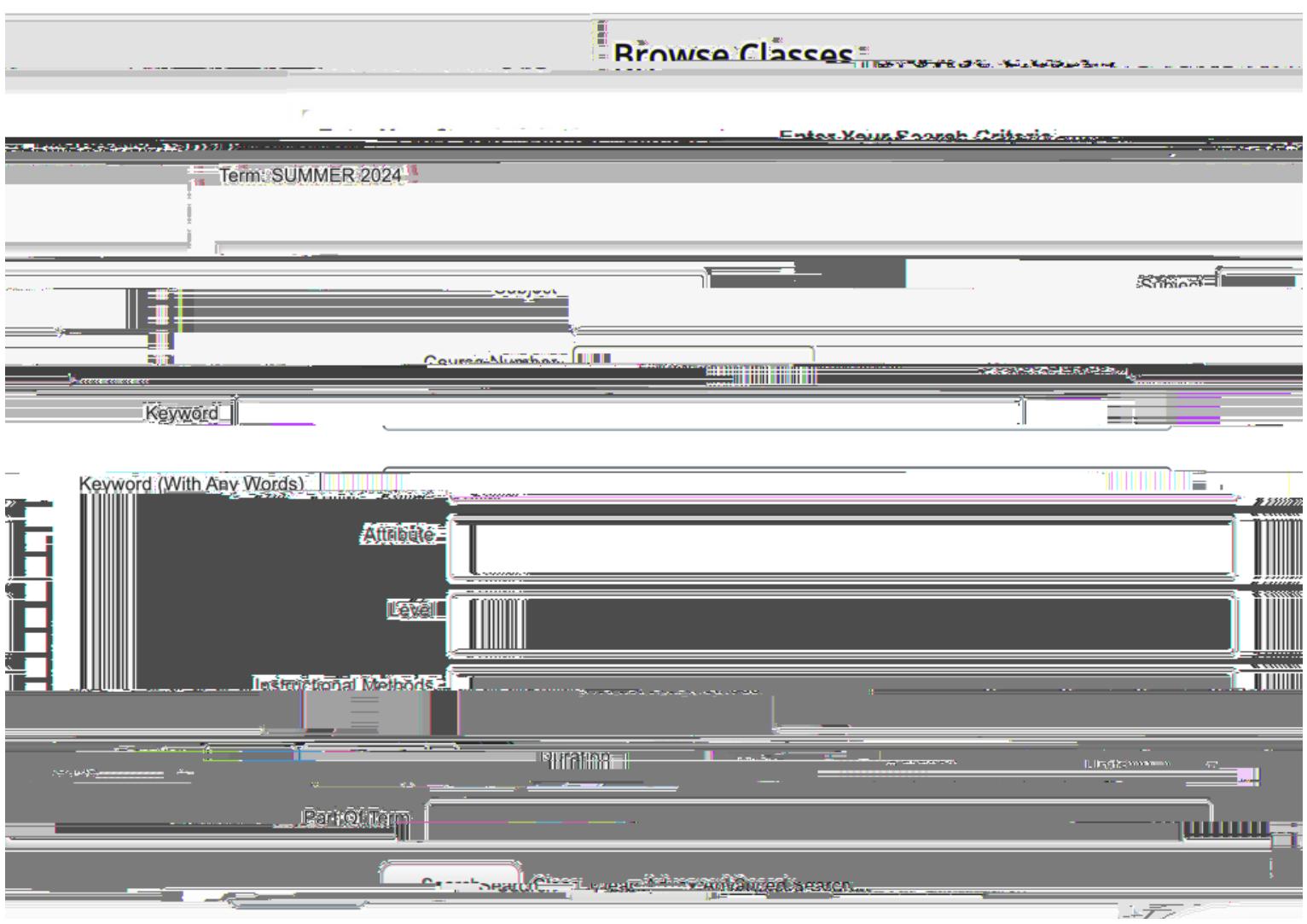

You will need to scroll to the bottom of these selections. While you can add other information, I recommend that you keep your optanninnanananananan

#### All the way at the bottom you will see "Open Sections Only

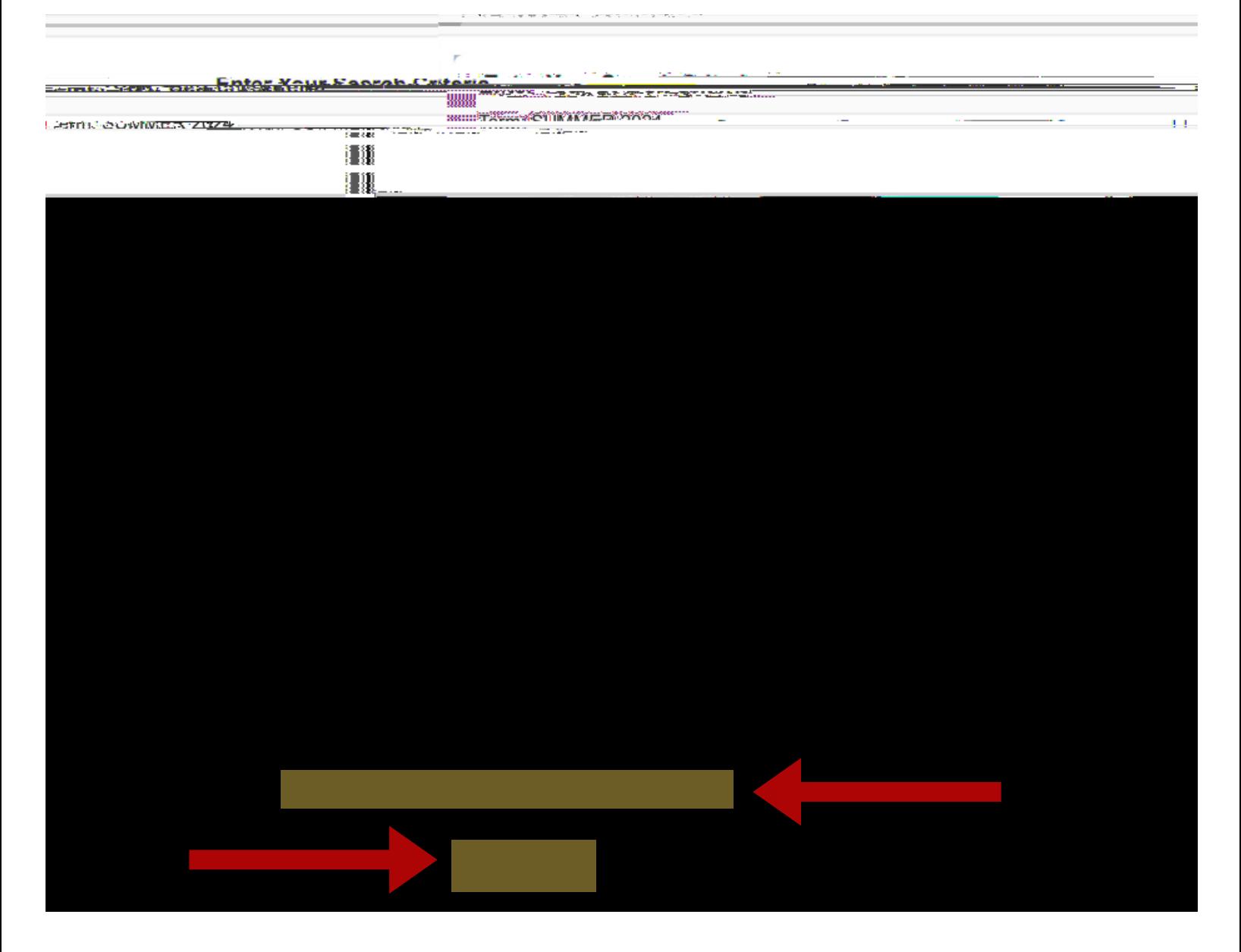

Click the "Open Sections Onlyi box and then "Search.it You should be able to find all open classes at that point.